## Агенты

Раздел доступен если выполнена настройка Indeed CM для работы с клиентскими агентами (опция [Разрешить использование клиентских агентов](https://guides.indeed-company.ru/pages/viewpage.action?pageId=5447442) в разделе Клиентский агент Мастера настройки Indeed CM) и предоставленной привилегии [Просмотр репозитория агентов](https://guides.indeed-company.ru/pages/viewpage.action?pageId=5447552) членам Роли.

**В** Если в разделе Клиентский агент Мастера настройки Indeed CM отключена [Автоматическая регистрация агентов,](https://guides.indeed-company.ru/pages/viewpage.action?pageId=5447442) то после установки и настройки Агента на рабочей станции он появится в разделе со статусом Ожидает регистрации.

## Поиск агента

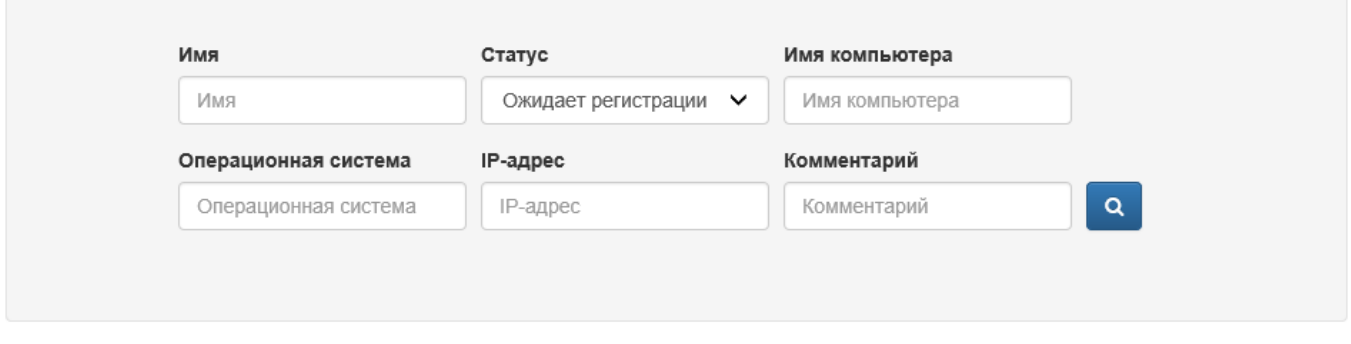

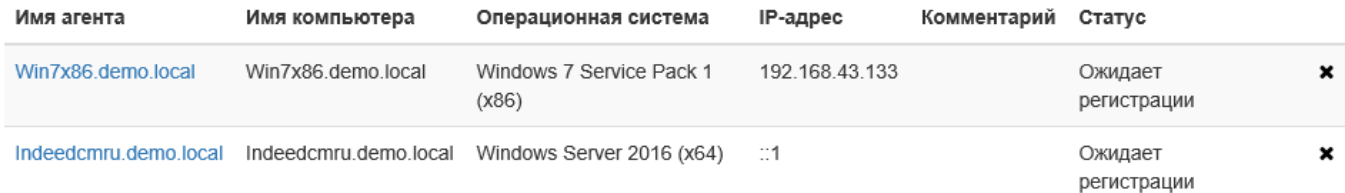

Для поиска Агента укажите один или несколько параметров:

- Имя агента по умолчанию в качетсве имени задается версия операционной системы, на которой установлен Агент. Имя можно изменить в профиле Агента.
- Имя компьютера DNS имя компьютера.
- Операционная система версия операционной системы, на которой установлен Агент.
- IP-адрес IP-адрес компьютера (IPv4 или IPv6), на котором установлен Агент.
- Комментарий комментарий, заданный администратором Indeed CM в профиле Агента.
- Статус текущее состояние Агента. Возможные значения:
	- $\circ$  Не задано поиск производится без учёта статуса
	- Ожидает регистрации
	- Зарегистрирован
	- Отклонен

Поддерживаемые шаблоны поиска:

- Полное совпадение Win7x86.demo.local
- Частичное совпадение –\*86.demo.local или \*demo\*
- Все результаты \*

Перейдите в [Профиль Агента,](https://guides.indeed-company.ru/pages/viewpage.action?pageId=5447667) нажав на его имя в результатах поиска и нажмите Зарегистрировать для подтверждения запроса на регистрацию или отклоните запрос нажав Отклонить.

## Win7x86.demo.local

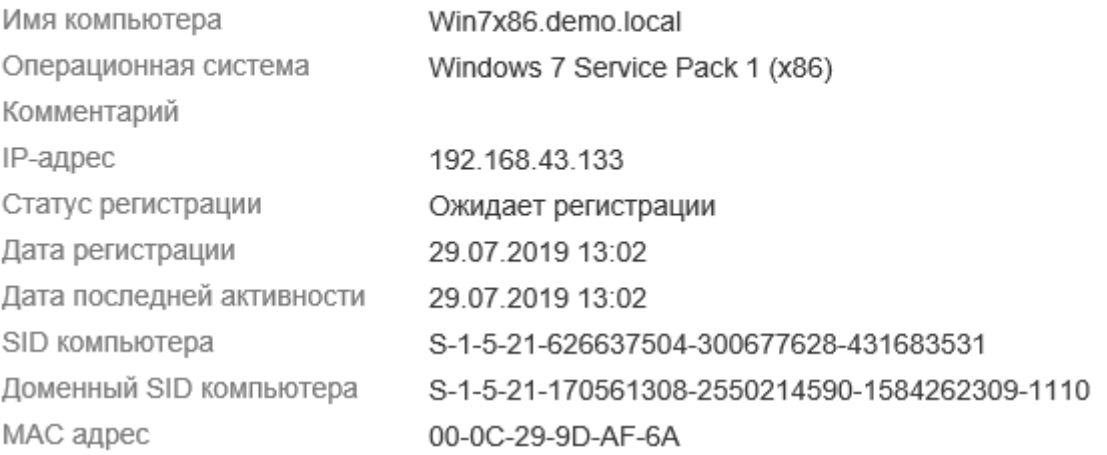

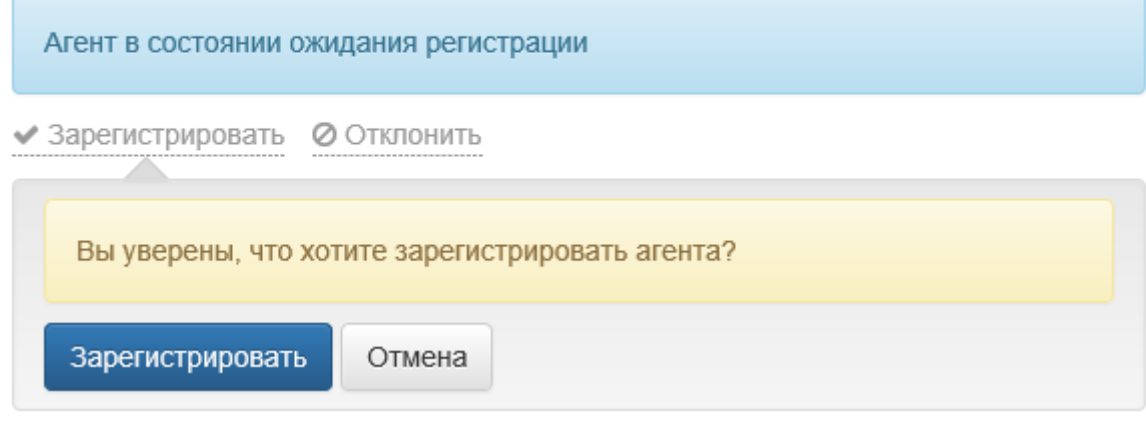

В области уведомления Windows появится значок $\begin{array}{|c|} \hline \end{array}$ .

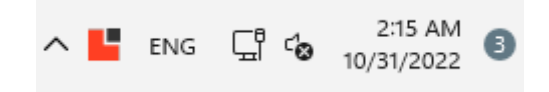

- [Профиль Агента](https://guides.indeed-company.ru/pages/viewpage.action?pageId=5447667)
- [Назначение устройства в Агенте](https://guides.indeed-company.ru/pages/viewpage.action?pageId=5447670)
- [Контроль за использованием устройств](https://guides.indeed-company.ru/pages/viewpage.action?pageId=5447675)
- [Назначение задач](https://guides.indeed-company.ru/pages/viewpage.action?pageId=5447681)
	- [Сброс PIN-кода пользователя](https://guides.indeed-company.ru/pages/viewpage.action?pageId=5447690)
	- [Смена PIN-кода пользователя](https://guides.indeed-company.ru/pages/viewpage.action?pageId=123437079)
	- [Смена PIN-кода администратора](https://guides.indeed-company.ru/pages/viewpage.action?pageId=5447694)
	- [Очистка устройства на агенте](https://guides.indeed-company.ru/pages/viewpage.action?pageId=5447696)
	- [Обновление устройства на агенте](https://guides.indeed-company.ru/pages/viewpage.action?pageId=5447698)
	- [Блокировка устройства](https://guides.indeed-company.ru/pages/viewpage.action?pageId=5447702)
	- [Инициализация устройства на агенте](https://guides.indeed-company.ru/pages/viewpage.action?pageId=24884417)
	- [Массовые задачи](https://guides.indeed-company.ru/pages/viewpage.action?pageId=5447704)
- [Мониторинг подключенных устройств](https://guides.indeed-company.ru/pages/viewpage.action?pageId=20429572)
- [Журнал событий](https://guides.indeed-company.ru/pages/viewpage.action?pageId=5447678)